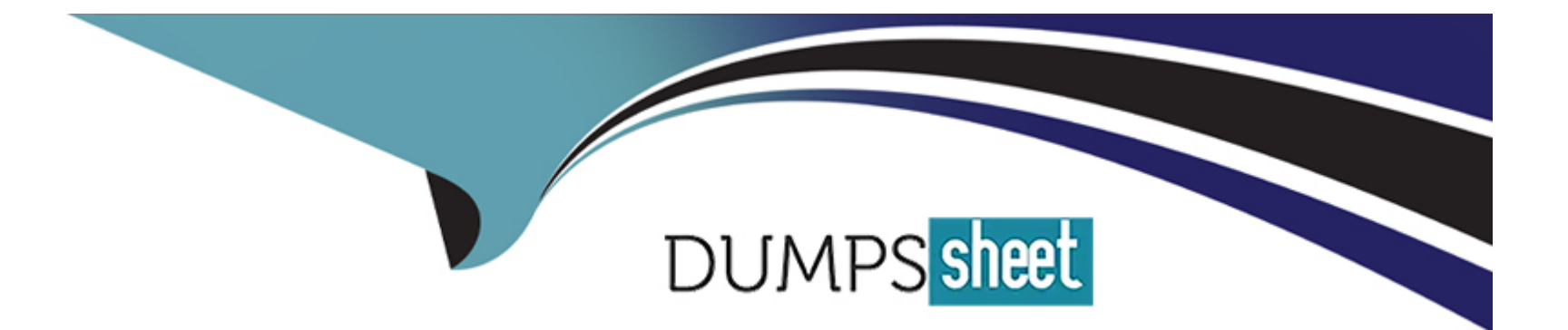

# **Free Questions for MB-800 by dumpssheet**

# **Shared by Mckee on 06-06-2022**

**For More Free Questions and Preparation Resources**

**Check the Links on Last Page**

#### **Question Type: MultipleChoice**

You are using the Suggest Vendor Payments batch job to create payment lines for vendors.

You have a vendor invoice. The payment date must be two days before the invoice due date.

You need to pay the purchase invoice.

Which two fields should you configure? Each correct answer presents part of the solution.

NOTE: Each correct selection is worth one point.

#### **Options:**

- **A-** Find Payment Discounts
- **B-** Calculate Posting Date from Applies-to-Doc Due Date
- **C-** Applies-to-Doc Due Date Offset
- **D-** Summarize per Vendor

#### **Answer:**

#### Explanation:

<https://navhelp90.fenwickcloud.com.au/main.aspx?lang=en&content=tskMakeSurePaymentLinesUseDueDateCalculatePostingDate.htm>

### Question 2

#### Question Type: MultipleChoice

You are implementing Dynamics 365 Business Central for a company.

The company often invoices multiple shipments on one invoice.

You need to train the accounting staff how to process these sales invoices.

In which two ways should you train the staff to create invoices? Each correct answer presents a complete solution.

NOTE: Each correct selection is worth one point.

A- Use the Combine Shipments batch job to automatically create and post sales invoices and credit memos.

B- Create a new invoice for the Bill-to-Customer. Use the Get Shipment Lines action to select all the shipments from different sales orders and Sell-to-Customers.

C- Use the Combine Shipments batch job to automatically create sales invoices and delete completed sales orders.

D- Create a new invoice for the Sell-to Customer. Use the Get Shipment Lines action to select all the shipments from different sales orders, in the same currency.

E- Use the Combine Shipments batch job to automatically create, post, and print sales invoices.

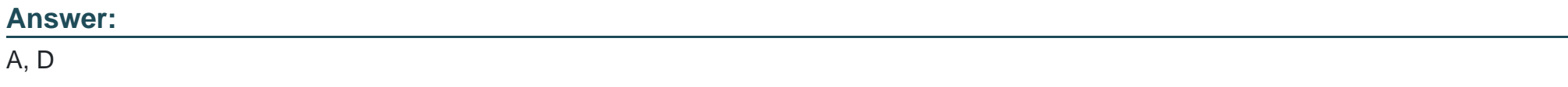

#### Explanation:

<https://docs.microsoft.com/en-gb/dynamics365/business-central/sales-how-to-combine-shipments-on-a-single-invoice>

### Question 3

Question Type: MultipleChoice

You are implementing Dynamics 365 Business Central for a customer.

You need to explain the primary functions of the Adjust Cost -- Item Entries batch job.

What are three primary purposes of the Adjust Cost -- Item Entries batch job? Each correct answer presents part of the complete solution.

NOTE: Each correct selection is worth one point.

#### **Options:**

- **A-** Establish the earliest possible posting date for the Post Inventory to G/L process.
- **B** Adjust the item quantity.
- **C-** Calculate the correct cost of the sale of an item, according to an item's costing method.
- **D-** Update the cost of goods sold (COGS) for historic sales entries.
- **E-** Adjust the item tracking.

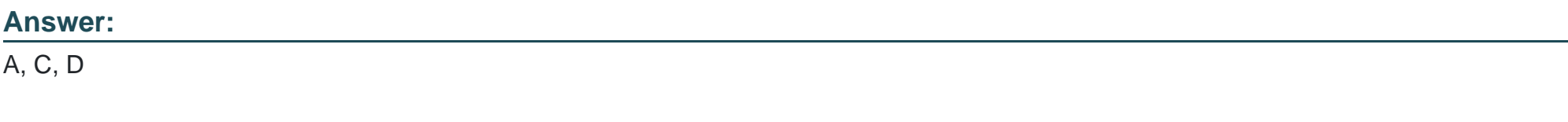

#### **Explanation:**

#### Question Type: MultipleChoice

A company is negotiating with a vendor for better prices on several items. The company has made late payments to the vendor in the past.

You need to configure the system to help ensure that all future payments will be made on time.

What should you do?

- A- Set the vendor's Priority field to 0 and create a workflow for generating vendor payments.
- B- Set the vendor's Priority field to 1 and enable the Late Payment Predictions extension.
- C- Set the vendor's Priority field to 1 and run the Suggest Vendor Payments process.
- D- Set the Application Method to Apply to Oldest and run the Suggest Vendor Payments process.
- E- Set the vendor's Priority field to 0 and run the Suggest Vendor Payments process.

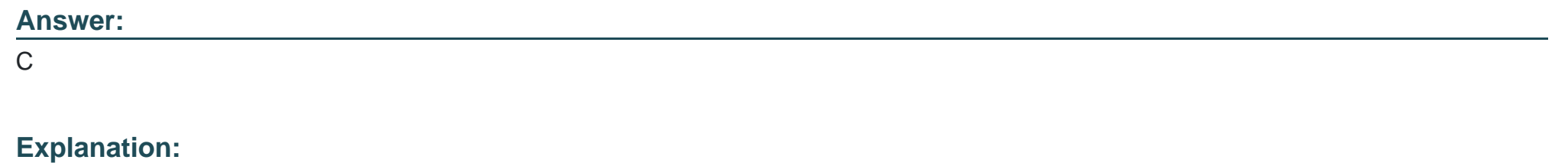

<https://docs.microsoft.com/en-gb/dynamics365/business-central/purchasing-how-prioritize-vendors>

### Question 5

#### Question Type: MultipleChoice

A company operates from India. The company procures materials from Sweden.

You need to set up invoice discount terms for a vendor based in Sweden.

Which three pieces of information should you enter? Each correct answer presents part of the solution.

NOTE: Each correct selection is worth one point.

- A- currency code
- B- minimum amount
- C- discount percentage
- D- starting date
- E- minimum quantity

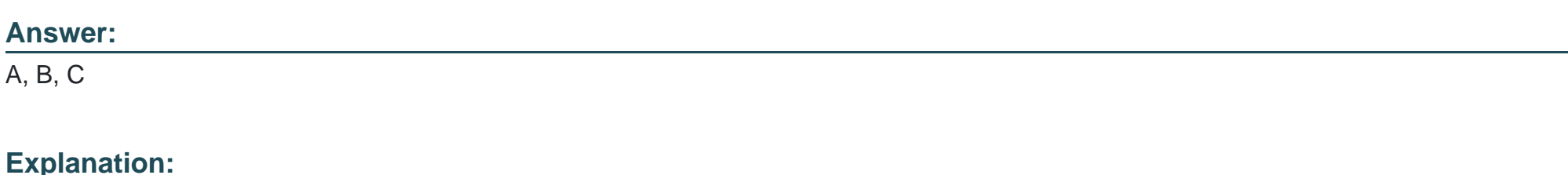

<https://docs.microsoft.com/en-us/learn/modules/customer-discounts-dynamics-365-business-central/3-invoice>

### Question 6

Question Type: MultipleChoice

A company uses Dynamics 365 Business Central. The company has three sites.

The company needs to track inventory separately for each site.

You need to configure the system to meet this requirement.

What should you configure?

#### Options:

#### A- Warehouse

B- In-Transit location

C- Location

D- Responsibility center

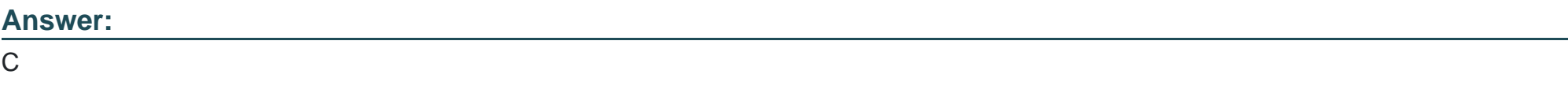

Explanation:

<https://docs.microsoft.com/en-gb/dynamics365/business-central/inventory-how-setup-locations>

### Question 7

#### Question Type: MultipleChoice

A company records vendor-wise item descriptions.

You need to set up vendor-specific descriptions for items.

What should you set up?

#### Options:

#### A- Item variants

- B- Substitutions
- C- Item cross-references
- D- Extended text

#### Answer:

C

#### Explanation:

<https://docs.microsoft.com/en-gb/dynamics365/business-central/inventory-how-use-item-cross-refs>

#### **Question Type: MultipleChoice**

A company uses Dynamics 365 Business Central.

You must create a general ledger account and define the general ledger account as a purchase account for general journal transactions.

You need to configure the system.

#### **Options:**

- **A-** Select Purchase as the value for the Gen. Posting Type field.
- **B** Assign a general product posting group that is linked to a purchase account.
- **C-** Link combination of the general business posting group and general product posting group to a purchase account.
- **D-** Assign a general business posting group that is linked to a purchase account.

#### **Answer:**

<https://docs.microsoft.com/en-gb/dynamics365/business-central/finance-posting-groups>

# Question 9

#### Question Type: MultipleChoice

You are implementing Dynamics 365 Business Central for a company. The accounting manager provides you the chart of accounts. You are setting up the posting groups for the accounting department.

You must use a standard costing method and post any differences between actual purchase costs and the standard cost.

You need to set up a general ledger account for posting any differences in costs.

What should you use?

Options:

A- Gen. Business Posting Groups

- B- General Posting Setup
- C- Vendor Posting Groups
- D- Inventory Posting Groups

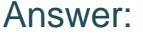

B

#### Explanation:

<https://docs.microsoft.com/en-us/learn/modules/posting-groups-dynamics-365-business-central/4-configure>

## Question 10

#### Question Type: MultipleChoice

You are implementing Dynamics 365 Business Central. You create a role center page for all users.

Users must not be allowed to personalize the page.

You need to configure the system.

Which three actions should you perform? Each correct answer presents part of the solution.

NOTE: Each correct selection is worth one point.

#### Options:

A- On the Profiles (Role) page, select the profile and select the User as the default profile option.

B- On the User card, set the status to Disabled.

C- On the Profiles (Role) page, select the profile and select the Show in Role Explorer column.

D- On the Profiles (Role) page, select Enable the profile. Disable all other profiles.

E- On the Profiles (Role) page, select the profile and select the Disable Personalization option.

#### Answer:

A, C, E

#### Explanation:

<https://docs.microsoft.com/en-us/dynamics365/business-central/admin-users-profiles-roles>

#### **Question Type: MultipleChoice**

A company uses Dynamics 365 Business Central to record payments for vendors. All payment records include similar data elements.

You are onboarding a new vendor. You must create a unique number series for payments from the vendor. No other vendors will use the new number series.

You need to configure the system.

What should you use?

# **Options: A-** Vendors **B-** General Journals **C-** General Journal template **D-** Payment journals **E-** Workflow

#### **Answer:**

#### Explanation:

You create a numbering system in general journals.

<https://docs.microsoft.com/en-us/dynamics365/business-central/ui-create-number-series>

### Question 12

#### Question Type: MultipleChoice

A company uses Dynamics 365 Business Central.

A customer wants to sell items that are not normally counted in the company's warehouse.

You need to configure the system to meet this requirement.

What should you set up?

- A- Non-Inventory Item type
- B- Item charge
- C- Inventory Item type
- D- Resource

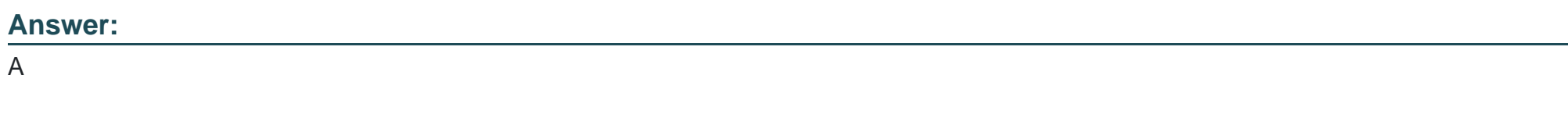

Explanation:

<https://docs.microsoft.com/en-gb/dynamics365/business-central/inventory-about-item-types>

To Get Premium Files for MB-800 Visit

[https://www.p2pexams.com/products/mb-80](https://www.p2pexams.com/products/MB-800)0

For More Free Questions Visit [https://www.p2pexams.com/microsoft/pdf/mb-80](https://www.p2pexams.com/microsoft/pdf/mb-800)0